Οδηγόςγρήγορηςέναρξης

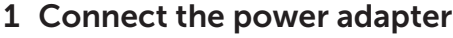

Συνδέστε τον προσαρμογέα ισχύος Ligar o adaptador de corrente التوصيل بمهايئ التيار

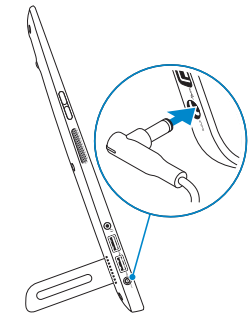

# 2 Press the power button

Πιέστε το κουμπί τροφοδοσίας Premir o botão de ligação اضغط على زر التشغيل

(DELL)

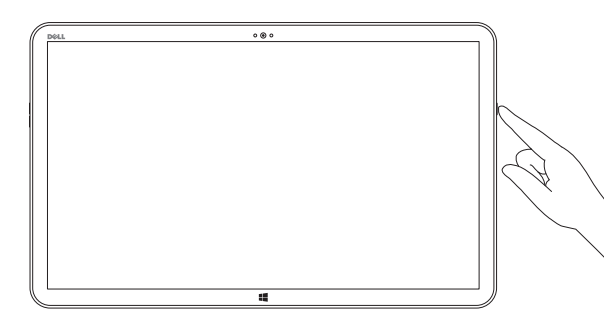

# 3 Finish Windows setup

Τέλος εγκατάστασης των Windows Terminar configuração do Windows قم بانهاء إعداد Windows

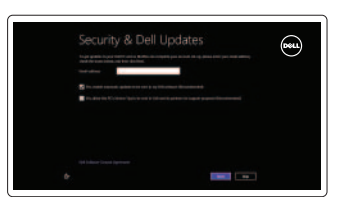

#### Enable security and updates

Ενεργοποιήστε την ασφάλεια και τιςενημερώσεις Activar segurança e actualizações قم بتمكين الأمان والتحديثات

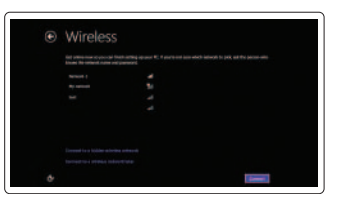

Πραγματοποιήστε είσοδο στον λογαριασμό σας στη Microsoft ή δημιουργήστε τοπικό λογαριασμό Iniciar sessão na conta Microsoft ou criar uma conta local

سجّل الدخول على حساب Microsoft أو قم بإنشاء حساب محلي Εξερεύνησηπόρων | Explorar recursos استكشف المصبادر

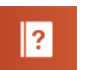

Βοήθειακαισυμβουλές | Ajuda e dicas التعليمات والنصائح

#### Sign in to your Microsoft account or create a local account

جهاز Dell الخاص بي Register your computer

Δήλωσητουυπολογιστήσας | Registar o computador قم بتسجيل الكمبيوتر الخاص بك

ΤοποθετήστετηνκάρταSD(προαιρετικά) | Inserir cartão SD (opcional) ادخال بطاقة SD) (اختيار ي)

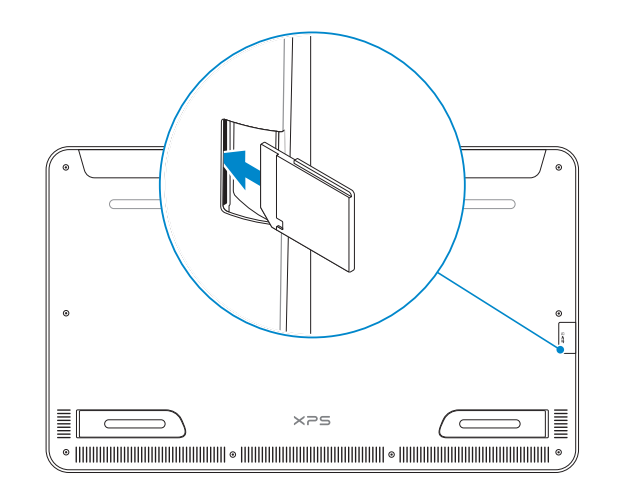

Υποστήριξηκαιεγχειρίδιαπροϊόντων Assistência e manuais do produto دعم المنتجات والدلائل

#### Connect to your network

Συνδεθείτε στο δίκτυό σας Ligar à rede اتصل بالشبكة الخاصة بك

# ⊕ Sign in to your PC

# Explore resources

#### Help and Tips

Μοντέλο και τύπος κατά τους ρυθμιστικούς φορείς W01A W01A001

#### طراز الممارسات التنظيمية ونوعها Computer model

Μοντέλουπολογιστή | Modelo do computador موديل الكمبيوتر

My Dell ΗDellμου | Meu Dell

# Insert SD card (optional)

Dell Mexico S.A. de C.V. AV PASEO DE LA REFORMA NO 2620 PISO 11 COL. LOMAS ALTAS MEXICO DF CP 11950 Modelo<br>Voltaje de alimentación de la componente de 100 V CA–240 V CA Voltaje de alimentación Frecuencia 50 Hz–60 Hz Consumo de corriente de entrada  $1,60$  A<br>Voltaje de salida 19,50 VCC Voltaje de salida 19,50 VC<br>Consumo de corriente de salida 19,50 VC Consumo de corriente de salida País de origen en activitativa de la estado en China

#### Product support and manuals

dell.com/support dell.com/support/manuals dell.com/windows8

#### Contact Dell

ΕπικοινωνίαμετηνDell | Contactar a Dell اتصلبـDell

dell.com/contactdell

#### Regulatory and safety

Ρυθμιστικοί φορείς και ασφάλεια Regulamentações e segurança ممارسات الأمان والممارسات التنظيمية

dell.com/regulatory\_compliance

#### Regulatory model and type

Modelo e tipo de regulamentação

XPS 1810

2013-09

#### Información para NOM, o Norma Oficial Mexicana

La información que se proporciona a continuación se mostrará en los dispositivos que se describen en este documento, en conformidad con los requisitos de la Norma Oficial Mexicana (NOM):

#### Importador:

# **XPS 18**

# Quick Start Guide

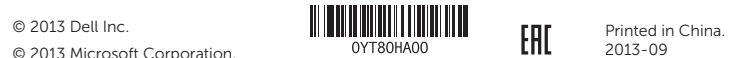

© 2013 Microsoft Corporation.

### Features

Δυνατότητες | Características الميزات |

- 1. Μικρόφωνα (2)
- 2. Αισθητήρας φωτισμού περιβάλλοντος 13. Αριστερό πόδι
- 3. Κάμερα
- 4. Λυχνία κατάστασης κάμερας
- 5. Κουμπιά ελέγχου ακουστικής έντασης (2) 16. Δεξί ηχείο
- 6. Αριστερό ηχείο
- 7. Θύρα ακουστικών
- 8. Θύρες USB 3.0 (2)
- 9. Θύρα προσαρμογέα ισχύος
- 10. Κουμπί Windows
- 11. Σύνδεσμος φόρτισης

- 1. Microphones (2)
- 2. Ambient-light sensor 3. Camera
- 
- 4. Camera-status light
- 5. Volume-control buttons (2)
- 6. Left speaker
- 7. Headset port
- 8. USB 3.0 ports (2)
- 9. Power-adapter port
- 10. Windows button
- 11. Charging connector
- 12. Right foot
- 13. Left foot
- 14. SD-card slot
- 15. Security-cable slot
- 16. Right speaker
- 17. Power button
- 18. Power/Battery-status light
- 19. Regulatory label
- 20. Service Tag label
- 
- 12. Δεξί πόδι
- 
- 14. Υποδοχή κάρτας SD
- 15. Υποδοχή καλωδίου ασφαλείας
- 
- 17. Κουμπί τροφοδοσίας
- 18. Λυχνία κατάστασης τροφοδοσίας/μπαταρίας
- 19. Ετικέτα ρυθμιστικών φορέων
- 20. Ετικέτα εξυπηρέτησης

- 1. Microfones (2)
- 2. Sensor de luz ambiente
- 3. Câmara
- 4. Luz de estado da câmara
- 5. Botões de controlo do volume (2) 16. Altifalante direito
- 6. Altifalante esquerdo
- 7. Porta de auscultadores
- 8. Portas USB 3.0 (2)
- 9. Porta do adaptador de alimentação 20. Etiqueta de identificação
- 10. Botão do Windows
- 11. Conector de carregamento

1010زر Windows 11. موصل الشحن

- 13. القدم الأيسر 1414فتحة بطاقة SD
- 15. فتحة كبل الأمان

12. القدم الأيمن

- 16. مكبر الصوت الأيمن
- 17. زر التيار
- 1818مصباح حالة التيار/البطارية
- 1919تسمية الممارسات التنظيمية
- 2020تسمية عالمة الخدمة

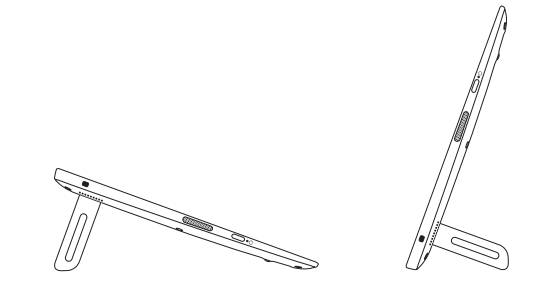

Τροφοδοτούμενη βάση στήριξης (προαιρετικά) Base alimentada (opcional)<br>الحامل المزود بمصدر للتيار الكهربي (اختياري)

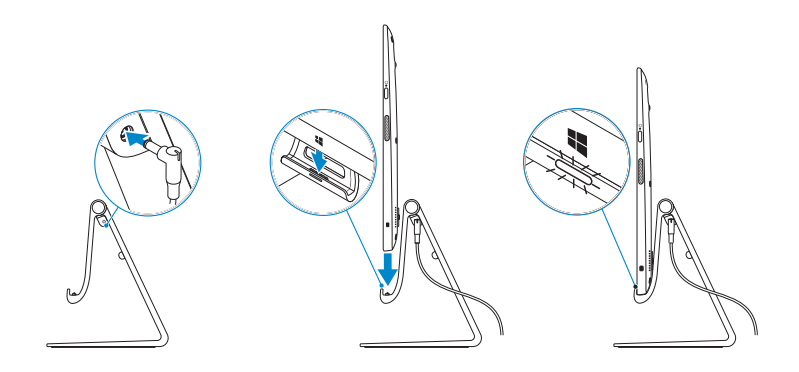

**NOTE:** The docking-status light turns on when your computer is correctly seated on the powered stand.

- 12. Pé direito
- 13. Pé esquerdo
- 14. Ranhura do cartão SD
- 15. Ranhura do cabo de segurança
- 
- 17. Botão de alimentação
- 18. Luz de estado de energia/bateria
- 19. Etiqueta de regulamentação
- da assistência

) الميكروفونات )2 . 1

#### مستشعر الضوء المحيط . 2 الكاميرا . 3 مصباح حالة الكاميرا . 4 5. أزرار التحكم في الصوت (2) 6. مكبر الصوت الأيسر منفذ سماعة الرأس . 7 منافذ 3.0 USB) 2( . 8 منفذ مهايئ التيار . 9

# Basic Stand

Βασική βάση στήριξης | Base padrão الحامل الرئيسي

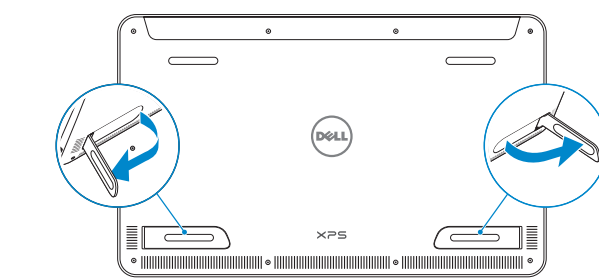

# Powered Stand (optional)

- **ΣΗΜΕΙΩΣΗ** : Η λυχνία για την κατάσταση της αγκύρωσης ανάβει όταν ο υπολογιστής σας είναι σωστά τοποθετημένος πάνω στην τροφοδοτούμενη βάση στήριξης.
- **NOTA:** A luz de estado da base de ancoragem acende-se quando o computador está correctamente instalado na base alimentada.

يضيء مصباح حالة اإلرساء عندما يستقر الكمبيوتر الخاص بك بطريقة صحيحة على الحامل **مالحظة**: المزود بمصدر للتيار الكهربي.

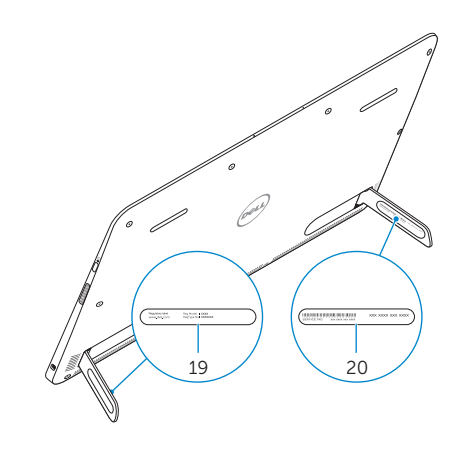

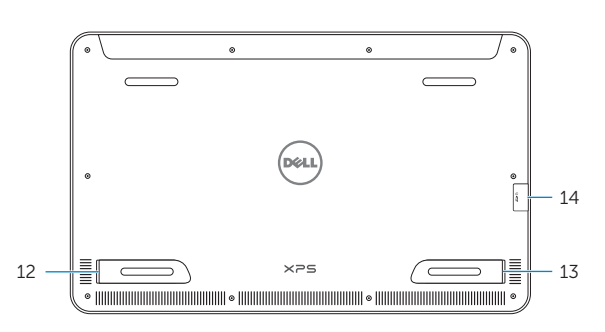

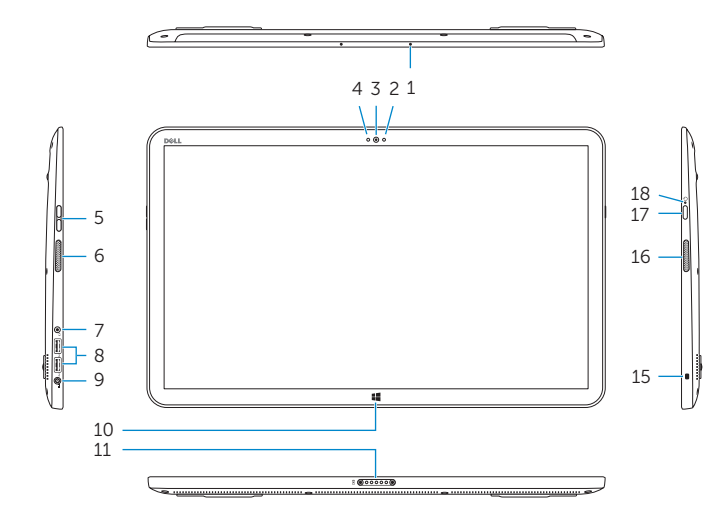